# **Panasonic**®

**Personal Computer**

# **Supplementary Instructions for Windows**® **98**

# **CF-27 Series**

This manual contains supplementary instructions regarding the use of the computer. It explains the cases where the operation of the computer differs from that in the Operating Instructions.

**Customer' Record "OPERATING INSTRUCTIONS (page 2)"**

Replace the following item. The same state of the second temperature of the second of the SPERATING INSTRUCTIONS (page 2)"

Product  $ID \rightarrow$  Product Key

**First-time Operation "OPERATING INSTRUCTIONS (page 8)"**

Step **2** has been changed. "OPERATING INSTRUCTIONS (page 8)"

## *2* **Write down Product Key**

### **CAUTION**

**The Product Key is necessary during the setup procedure for Windows after reinstalling ( "OPERATING INSTRUCTIONS (page 11)"). Write down the (alpha)numeric Product Key shown on the "Certificate of Authenticity" located on the bottom of the computer, in the "Customer's Record" section on page two of the "OPERATING IN-STRUCTIONS".**

Replace the "NOTE" for the following. "OPERATING INSTRUCTIONS (page 10)"

# **NOTE**

The power saving mode ([Power Schemes] in [Control Panel] - [Power Management]) is factory set, so if there is no input from the keyboard, touch pad, touchscreen or external mouse (when one is connected) for a certain interval of time, the power to the LCD and hard disk is shut down. In addition, when the computer is left alone, it automatically enters the suspend\* mode ( $\mathbb{F}_{\text{Manial}}^{\text{Reference}}$  "Suspend/ Hibernation Functions").

The LCD will resume operation when the touch pad or the touchscreen is used, or a key or an external mouse is pressed.

The power to the LCD may be turned off while Windows is setting up or even when an application software is being installed. In this case, because it is conceivable that a selection dialog box will be shown, do not press the  $(Enter)$  and  $(Space)$  key to attempt to resume from this condition as doing so may trigger a selection, but instead, press a key unrelated to the direct triggering of a selection, like the  $\boxed{\text{Ctrl}}$  key.

\*With Windows 98, "Suspend" is called "Standby".

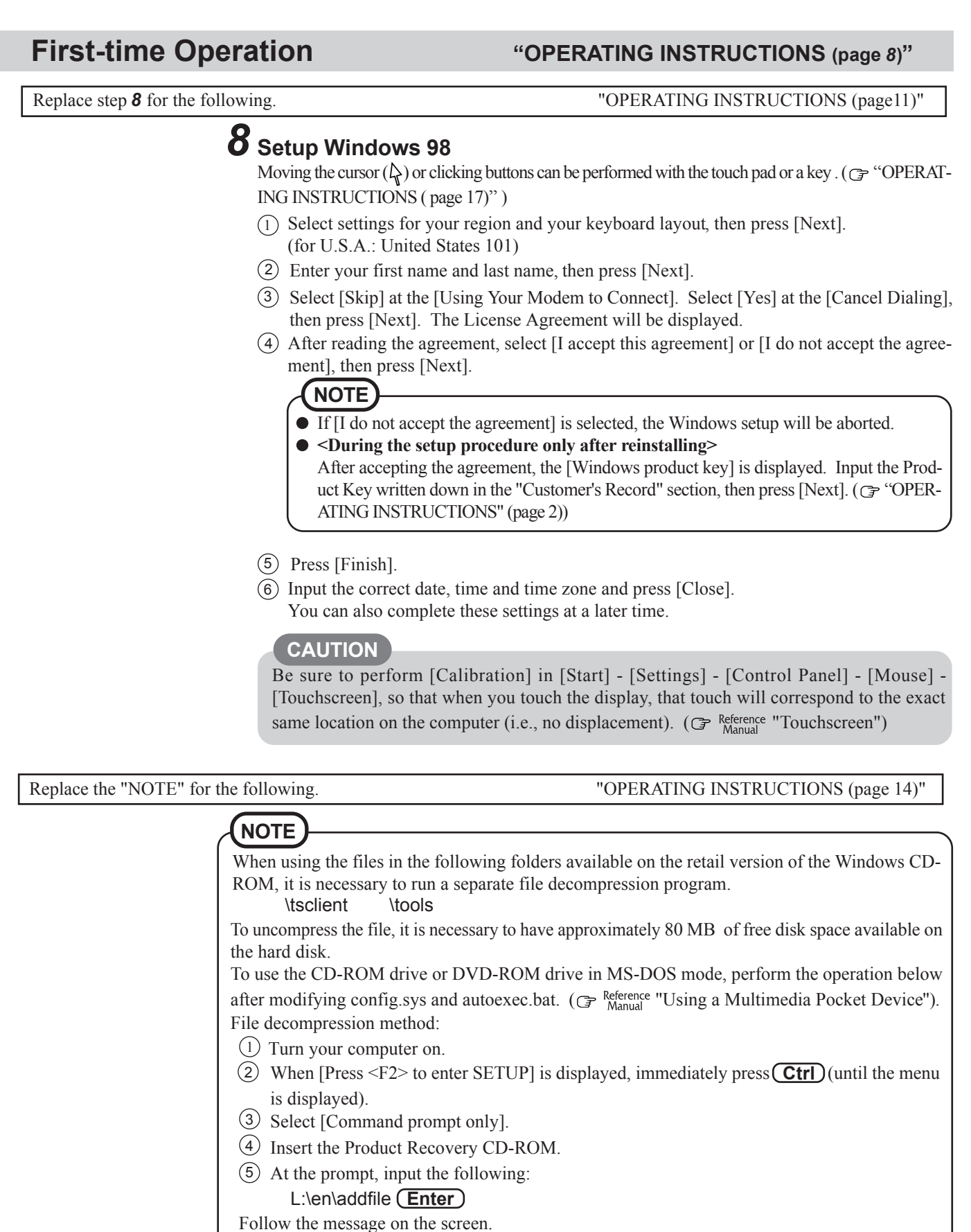

(If the computer enters the ECO mode while copying, press  $\boxed{\text{Ctrl}}$ ).

After this program is executed, the contents of the above folders will be decompressed to the c:\util\win98add folder.

## **Starting Up/Shutting Down "OPERATING INSTRUCTIONS (page 15)"**

Replace the first "NOTE" for the following. "OPERATING INSTRUCTIONS (page 16)"

#### **NOTE**

- The power saving mode ([Power Schemes] in [Control Panel] [Power Management]) is factory set, so if there is no input from a key, the touch pad, or an external mouse (when one is connected) for a certain interval of time, the power to the LCD and hard disk is may be turned off (ECO mode). In addition, when the computer is left alone, it automatically enters the suspend mode ( $\mathbb{F}$ <sup>Reference</sup> "Suspend/Hibernation Functions").
- The LCD will resume operation when the touch pad or an external mouse (when one is connected) is used or a key is pressed.
- [System Devices] in [Start] [Settings] [Control Panel] [System] [Device Manager] may contain a device or devices bearing an exclamation mark or question mark. This does not indicate a malfunction. Such a mark (exclamation or question mark) will not be displayed if the operating environment of the device showing the mark is corrected, by for instance installing the driver of the device.

### **Dealing With Problems "OPERATING INSTRUCTIONS (page 23)"**

The following have been changed. "OPERATING INSTRUCTIONS (page 23-25)"

### **Starting Up**

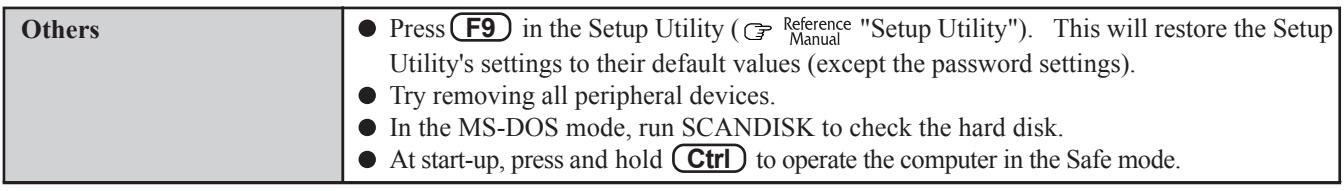

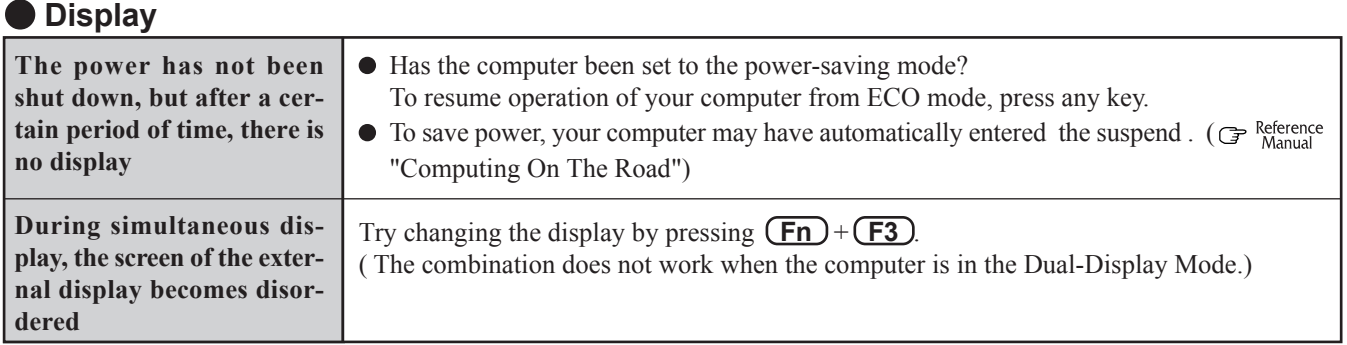

### **Character Input**

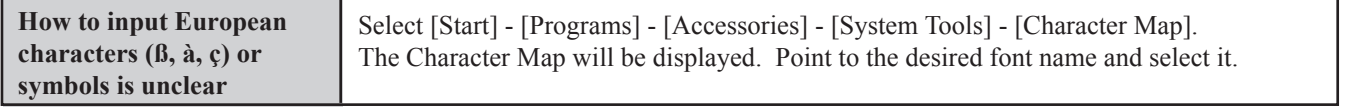

Replace the procedure for the following.

#### **CAUTION**

If data on your hard disk is compressed, the data should be uncompressed.

- *1* Set the CD-ROM pack in the multimedia pocket, and turn the computer on.
- *2* When the message [Press <F2> to enter SETUP] is displayed, press  $\sqrt{F2}$  and then run the Setup Utility. If the password has been set, enter the supervisor password.
- *3* Press **F9** .

At the confirmation message, select [Yes] and press **Enter** .

- *4* Select [Security] menu and set [Boot Up Drive] to [CDD,DVD/A:/C:].
- *5* Set the Product Recovery CD-ROM in the CD-ROM drive.
- *6* Press **F10** .

At the confirmation message, select [Yes] and press **(Enter)**. The computer will reboot, and this screen should appear.

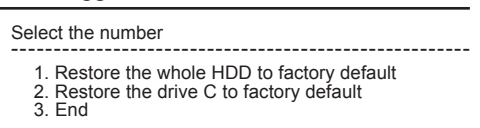

*7* Make a selection from the menu.

**To restore all contents of the hard disk to factory default, including the partition setting(s):** Select [1. Restore the whole HDD to factory default].

**To restore the hard disk (C drive) to factory default, excluding the partition setting(s):**

Select [2. Restore the drive C to factory default].

### **Reinstalling Software "OPERATING INSTRUCTIONS (page** *26***)"**

- *8* At the confirmation message, press **Y** . The operations of "format" and "restore" for the hard disk start automatically. (The operations take about one hour.)
- *9* After the "restore" procedure completes, remove the Product Recovery CD-ROM, then close the tray.
- *10* Turn the computer off and remove the CD-ROM pack.
- *11* Set the floppy disk drive in the multimedia pocket, set the FIRSTAID FD and turn the computer on. Follow the on-screen instructions.
- *12* After the reinstallation procedure completes, the following message will appear on the display.

All data on the whole HDD has been restored to the factory default. After removing floppy disk , restart the computer and set up Windows again.

Remove the floppy disk and restart the computer by pressing  $\overline{\text{Ctrl}}$  +  $\overline{\text{Alt}}$  +  $\overline{\text{Del}}$  .

- **13** When the message [Press  $\leq$ F2> to enter SETUP] is displayed, press  $\left(\overline{F2}\right)$  and then run the Setup Utility. If the password has been set, enter the supervisor password.
- *14* Press **F9** . At the confirmation message, select [Yes] and press **(Enter** ).
- **15** Press (F10). At the confirmation message, select [Yes] and press **Enter** ).
- *16* Perform the setup procedure for Windows 98 by following the instructions on the screen. ( $\mathcal{F}$  page 2)

#### **Port Replicator (Option)**

After reinstalling the software on the hard disk, the reinstallation procedure in the operating instructions that accompany the port replicator is not required.

### **Specifications "OPERATING INSTRUCTIONS (page** *31***)"**

The specifications of this model are the same as those of CF-27FCCKFAM/FCCKFCM except for the following items.

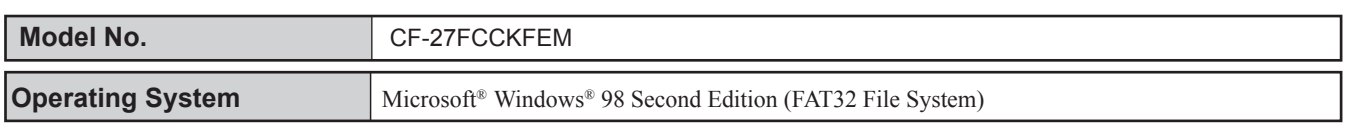

**Panasonic Personal Computer Company,** 50 Meadowlands Parkway, Panazip 2F-5, Secaucus, NJ 07094

 $\boldsymbol{\varDelta}$ 

**Panasonic Canada Inc.**

5770 Ambler Drive Mississauga, Ontario L4W 2T3

UA0500-0 DFQX1366ZAU <u>i mahili mua hiin alimen haa hiin ahaa hii aanah ha hin mu</u>